## COMO CONSULTAR TUS DIAS LIBRES Y LO QUE TIENES QUE PAGAR?

COMO CONSULTAR TUS DIAS LIBRES Y LO QUE TIENES QUE PAGAR?<br>Una vez que entras en tu cuenta en Maersk.com, en el panel de control, al final de la pagina veras<br>una parte dedicada a las demoras y paralizaciones (Demurrage & De COMO CONSULTAR TUS DIAS LIBRES Y LO QUE TIENES QUE PAGAR?<br>Una vez que entras en tu cuenta en Maersk.com, en el panel de control, al final de la pagina veras<br>una parte dedicada a las demoras y paralizaciones (Demurrage & De COMO CONSULTAR TUS DIAS LIBRES Y LO QUE<br>
Una vez que entras en tu cuenta en Maersk.com, en el panel de con<br>
una parte dedicada a las demoras y paralizaciones (Demurrage & Det<br>
será necesario indicar un numero de BL:<br>
Demor

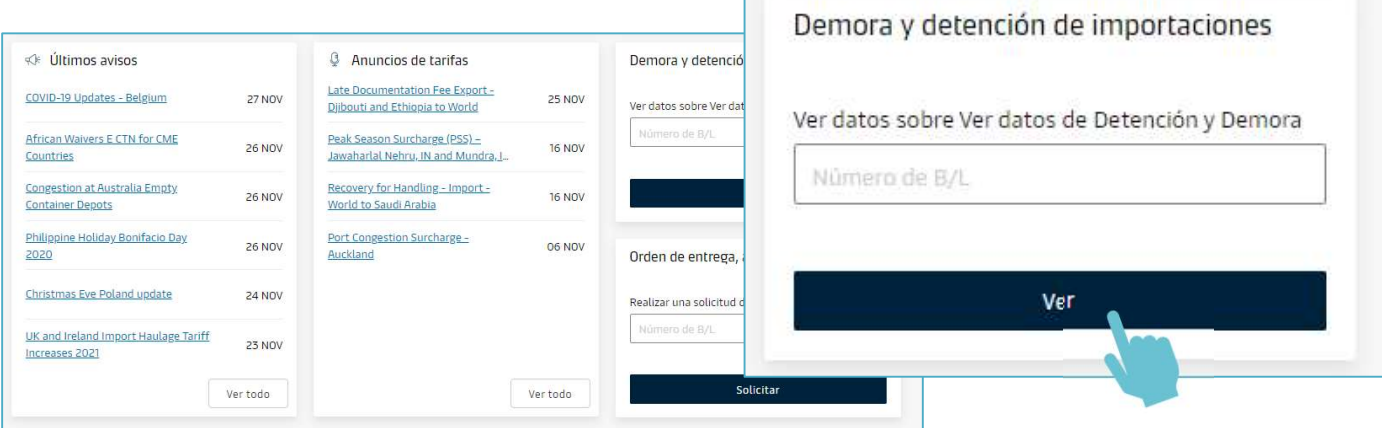

Una vez seleccionado el botón "Ve los detalles", una ventana se abrirá con las unidades abarcadas en el BL:

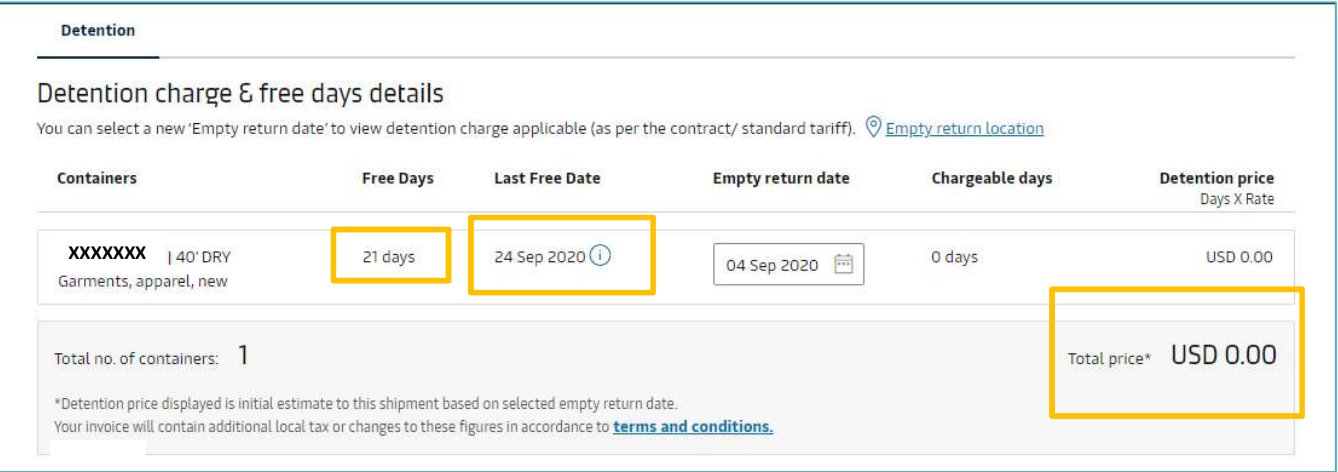

En la ventana se podrá ver el numero de contenedor, el numero de días libres asignados así como el ultimo día libre y por ende la fecha a la cual devolver la unidad y el costo actual. Tendrás entonces la posibilidad de similar el costo según la fecha de entrega de las unidades:

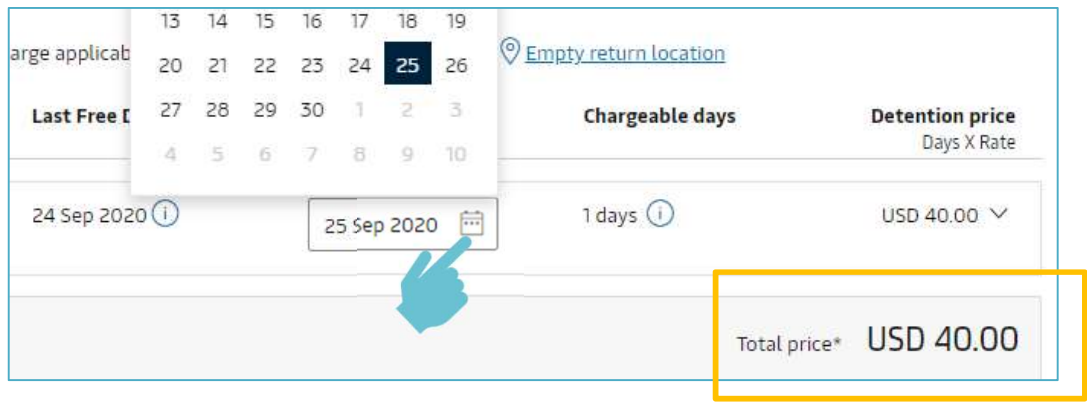